# **DVP-EH**

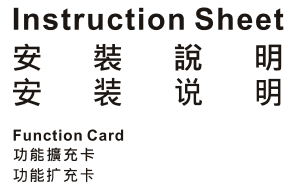

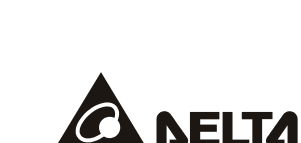

2012-09-03

3 *This instruction provides electrical specifications, functional specifications, wiring and basic program design. For detailed program design and explanation of instructions, please refer to DVP-PLC Application Manual (programming).* 

 $\checkmark$  This is an OPEN-TYPE function extension card. When installing it, you should turn off the MPU and have static<br>electricity protection (such as wearing antistatic gloves) to prevent those components on the function ex *card from being damaged by static.* 

 $\checkmark$  This instruction is for DVP series function extension cards. Please find out the model you order in the following *for correct usage.* 

### **O** Introduction

FEMALE D**eeds of the Common Dee** 

Thank you for choosing Delta's PLC extension card of DVP-EH Series. There are analog input/output card (AI/AO), digital input/output card (DI/DO), extension card for communication port and memory card. Refer to following table for detail.

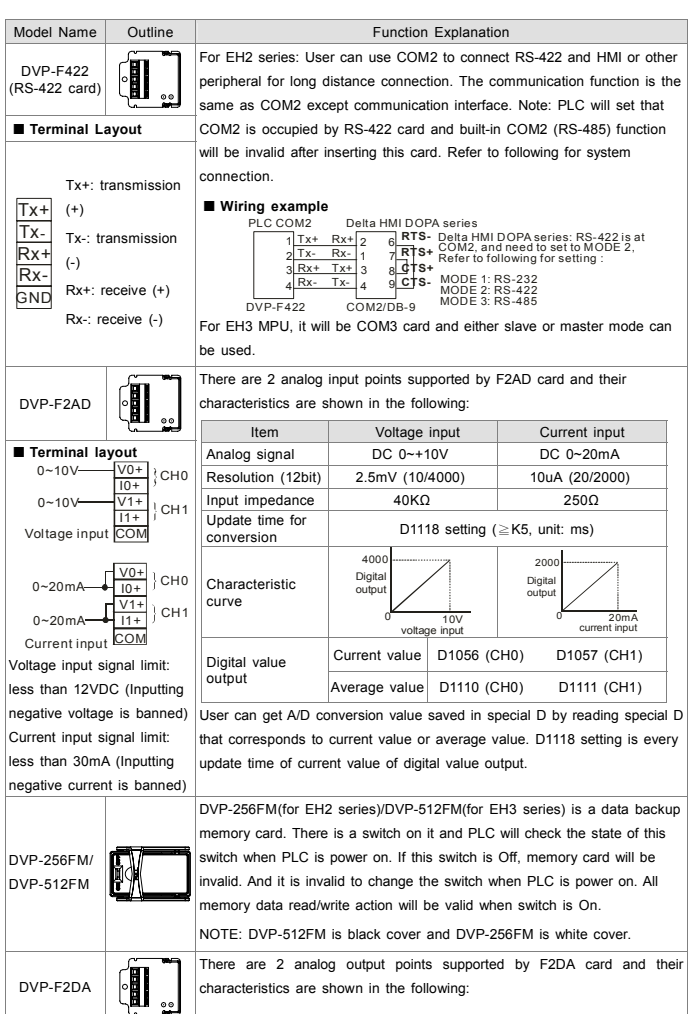

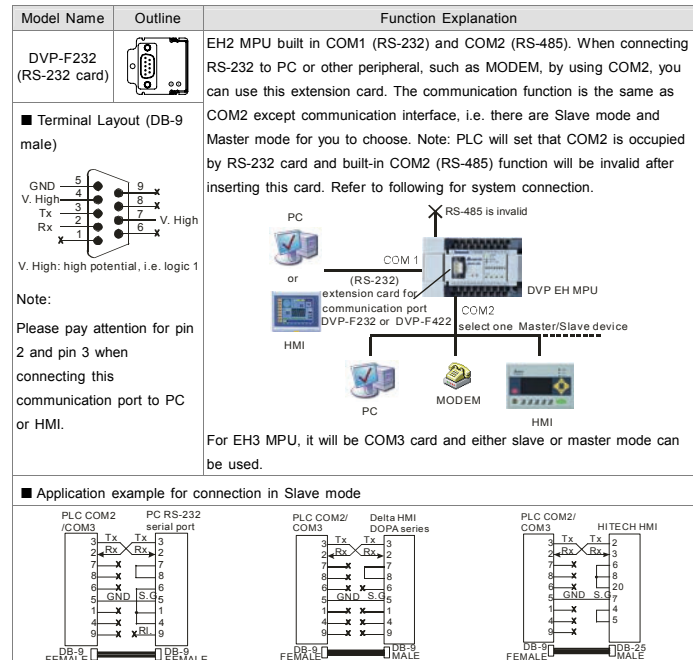

**ENGLISH** 

**DB-9D**<br>FEMALE

## $\wedge$  Warning

Model Name Outline Cuttine Function Explanation DVP-F485 only supports DVP-EH3 series MPUs. Its communication<br>port can communicate independently without occupying COM2 on a<br>MPU. DVP-F485 can function as a slave or a master. After N1 is<br>connected to N2, D+ and D- will be D+<br>D-<br>SG DVP-F485 (RS-485 card)  $\begin{pmatrix} 0 \\ 1 \end{pmatrix}$ (Only for DVP-EH3 N1| resistor in parallel. N2D+series MPUs) Resistor120ΩOD-OD-<br>N1 N2 There are two built-in analog knobs VR0 and VR1 in a DVP-F6VR DVP-EH2 series MPU. You can expand the analog input VR2 VR3 **E** knobs VR2~VR7 by using DVP-F6VR. Refer to API85 VRRD (Only for DVP-EH2 VR44 VR5 and API86 VRSC in the application manual (programming) series MPUs) VR66 | VR7 for more detail.

### **@ Installation and Maintenance**

■ Function card installation – Please put function card into slot vertically and tighten accessory into correct position.

本產品係 DVP-EH 系列 PLC 各項功能的擴充,包含有類比輸出/輸入卡(AI/AO),數位輸出/輸入卡(DI/DO), 通訊口擴充卡及記憶體功能卡。種類說明及產品序號請參考下表:

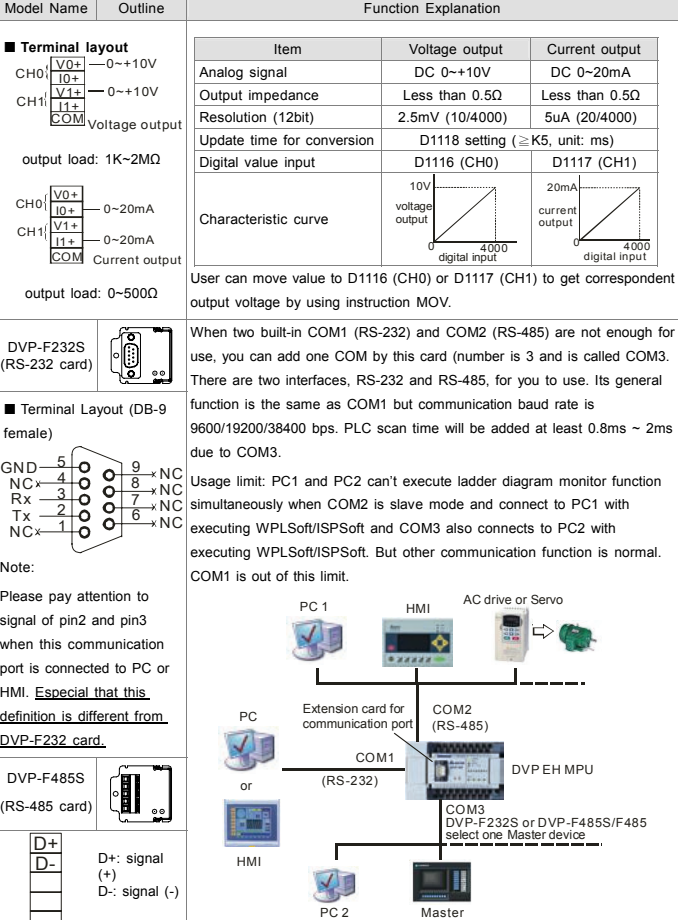

Please make sure that PLC is power off and open extension slot cover before installing or removing function card or memory card. The installed position of function card and memory card are shown at the right side. Please attach terminal label shipped with package on correct terminal to avoid error wiring.

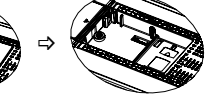

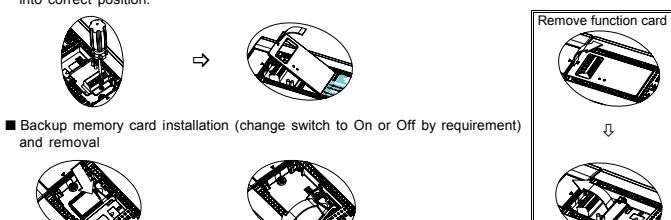

n Removal

■ Check for finishing installation

Installation

After PLC is power on, connect PLC to WPLSoft/ISPSoft at PC side. In WPLSoft/ISPSoft, select view -> workspace and then select connected model to connect. At this time, WPLSoft/ISPSoft will detect configuration of PLC MPU system and show the result, including categories of function card and state of memory card (On or Off), in working area. Refer to WPLSoft/ISPSoft user manual for detail.

### **8 Application**

All kinds of function card provided by DVP series solve the problem that happened in PLC application. For example:

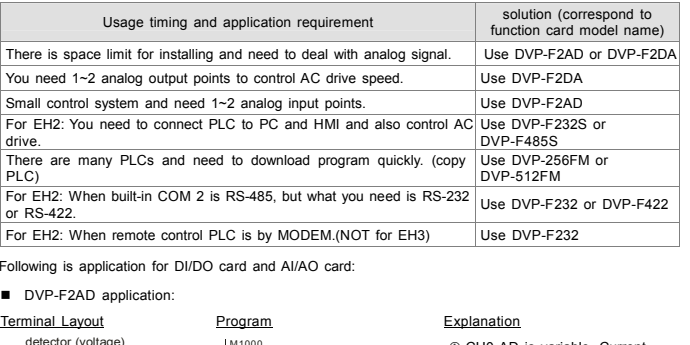

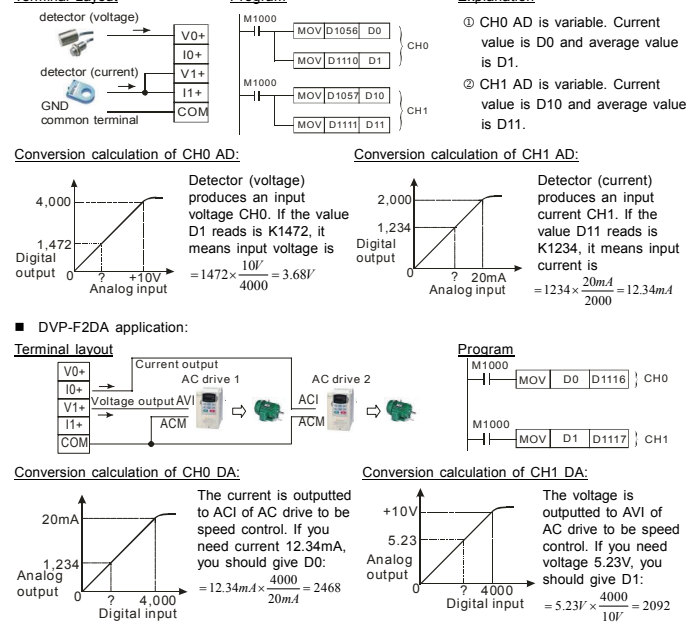

- 9 本使用說明書僅提供電氣規格、功能規格、安裝配線及部份使用說明,其它應用或詳細之程式設計及指令說明請見 DVP-PLC 應用技術手冊【程式篇】。
- 9 功能擴充卡系列均為開放型 (OPEN TYPE),沒有任何機殻保護,因此使用者安裝時,除必須關閉主機 電源,並且在安裝時必須作好防靜電的措施(例如:配戴防靜電手套),以避免擴充卡表面的電子零件受 到靜電的破壞。
- 9 本使用說明書提供 DVP 系列各類型功能擴充卡使用說明,因此請使用者依所訂購之擴充卡型號對照以 下產品型號內之相關說明。

### **0 產品簡介與使用**

#### **注意事項** 繁體中文

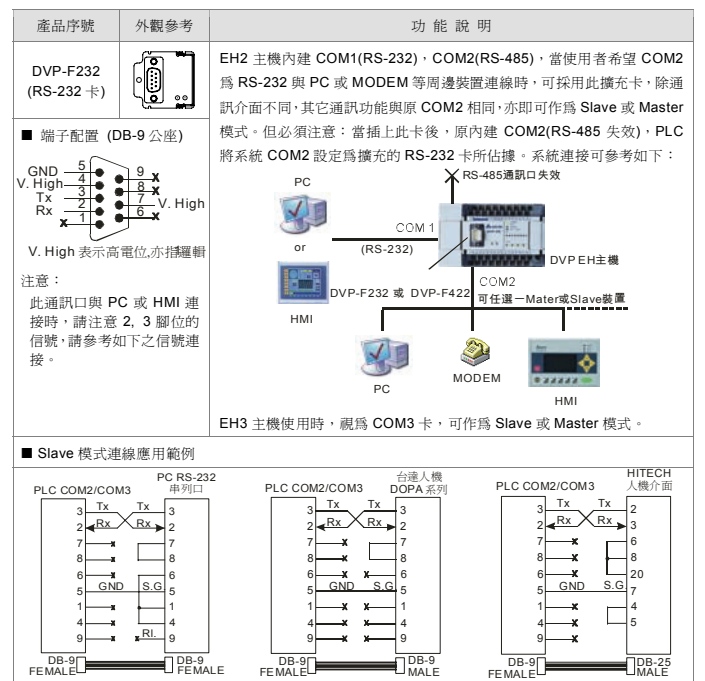

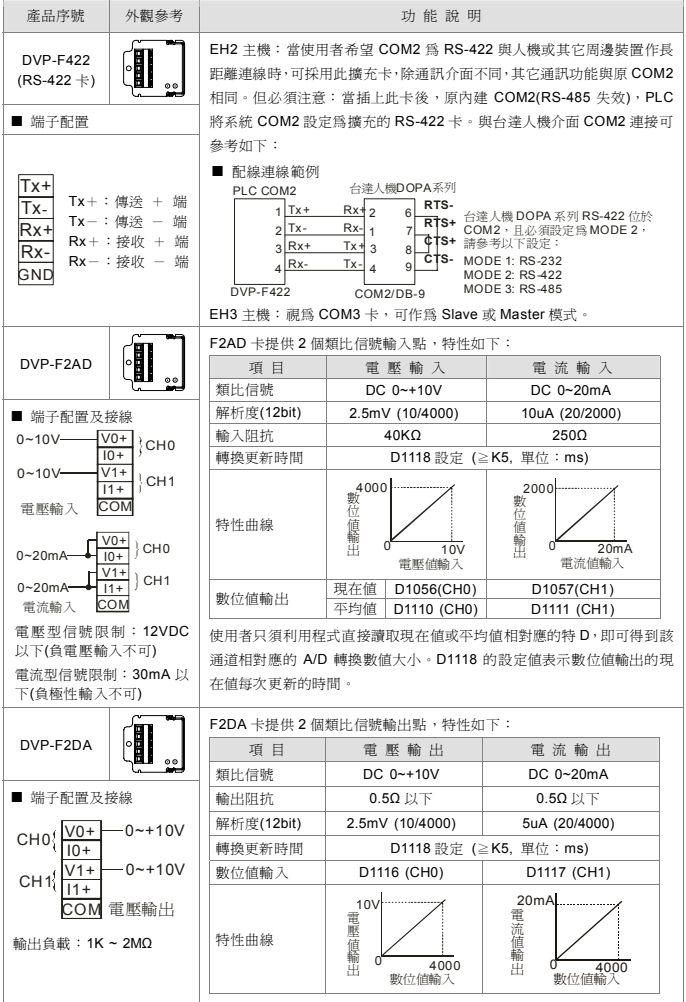

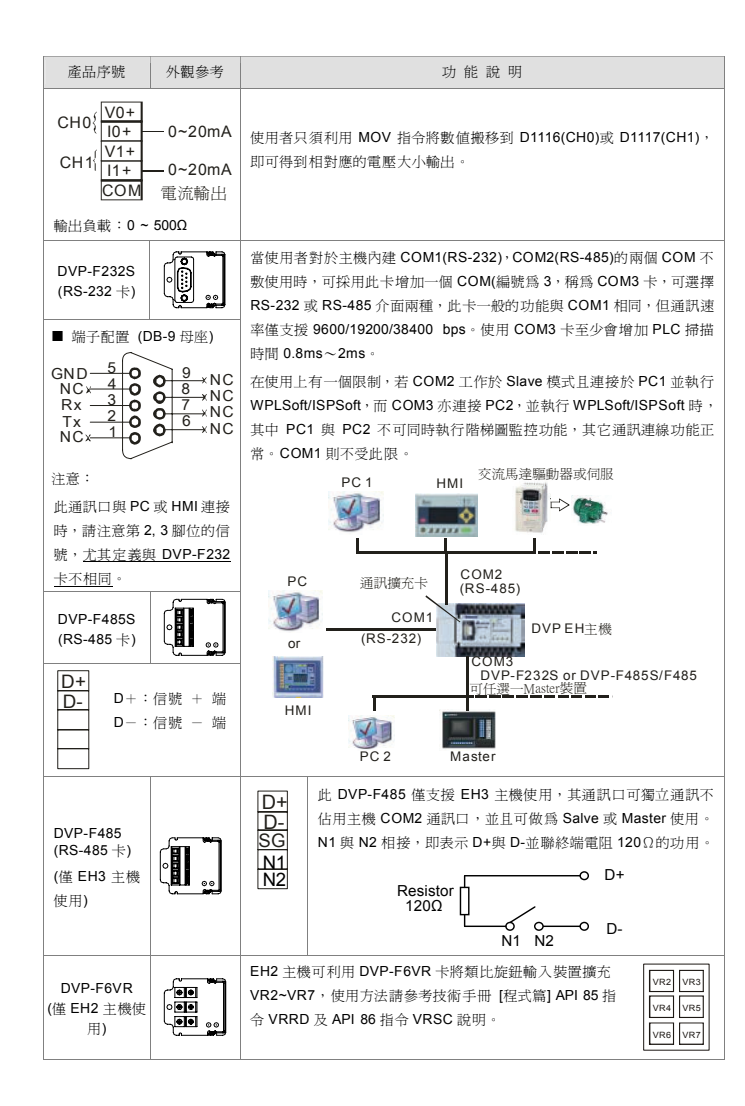

將 PLC 上電後並與 PC 端應用程式 WPLSoft/ISPSoft 連線,至 [檢視]<>選取[工作區],並點選[工作區] 之連線機種,進行連線,此時 WPLSoft/ISPSoft 會將 PLC 主機系統組態作偵測並將結果顯示於工作區中, 包含擴充卡的種類及備份記憶卡的狀態(開啟或關閉).詳細操作說明請見 WPLSoft/ISPSoft 使用手冊。

### **❸ 應用說明**

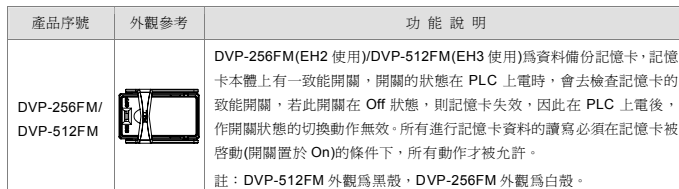

### ❷ 安裝及維護

安裝或拆卸功能擴充卡或記憶卡時,務必將 PLC 電 源關閉,並將擴充糟蓋打開,如右圖所示:擴充卡及 記憶卡安裝位置,若是安裝功能擴充卡,請將附件端 子標示貼紙貼上正確的型號貼紙,以防止接線錯誤

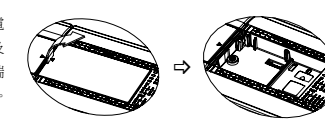

■ 功能擴充卡安裝 -- 將功能擴充卡垂直放入糟內,並將附件鏍絲鎖入所在位置

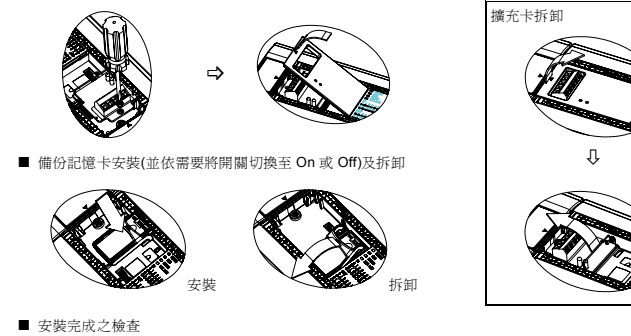

- ✔ 功能扩展卡系列均为开放型 (OPEN TYPE),没有任何机殻保护,因此使用者安装时,除必须关闭主机 电源,并且在安装时必须作好防静电的措施(例如:配戴防静电手套),以避免扩展卡表面的电子零件受 到静电的破坏。
- 3 本使用说明书提供 DVP 系列各类型功能扩展卡使用说明,因此请使用者依所订购之扩展卡型号对照以 下产品型号内之相关说明。请勿在上电时触摸任何端子。

### ❶ 产品简介与使用

本产品系 DVP-EH 系列 PLC 各项功能的扩展,包含有模拟输出/入卡(AI/AO),数字输出/入卡(DI/DO),通 讯口扩展卡及内存功能卡。种类说明及产品序号请参考下表:

DVP 系列所提供的各種功能擴充卡,解決了在 PLC 應用中常碰到的問題如:

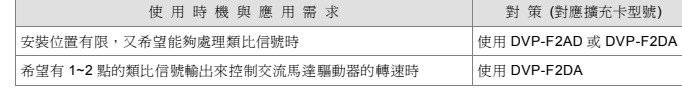

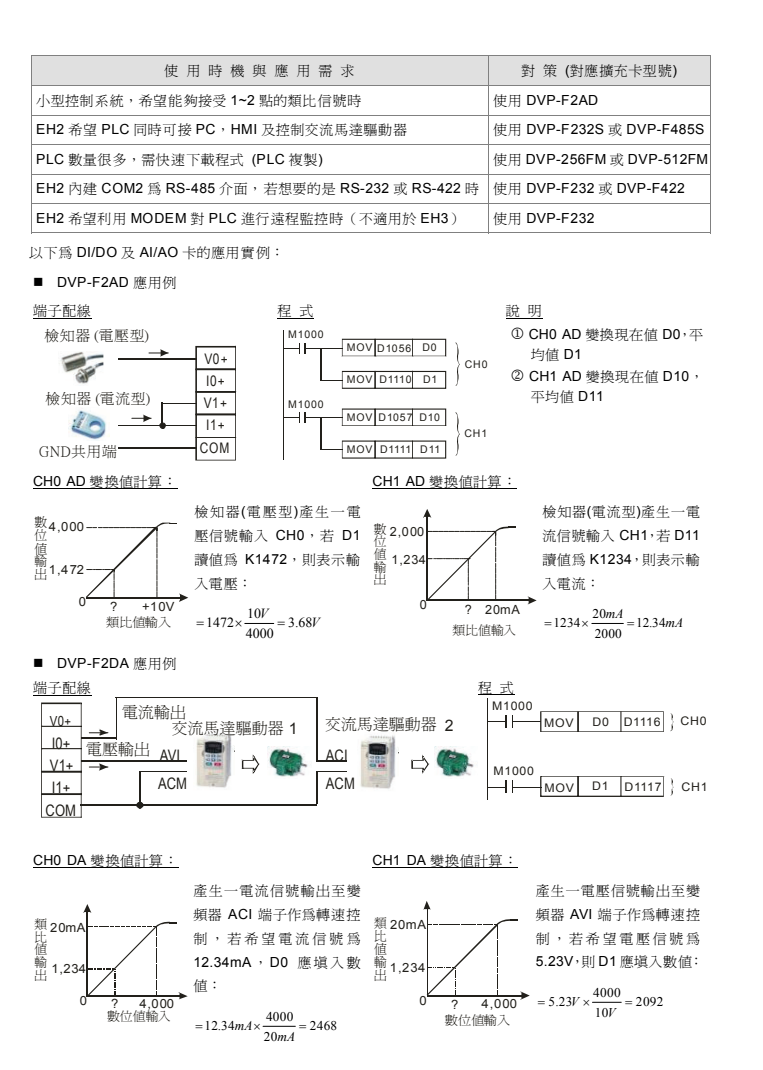

 $/$ !\ 注意事项

3 本使用说明书仅提供电气规格、功能规格、安装配线及部份使用说明,其它应用或详细之程序设计及指令说明请见 PLC 技术手册[程序篇]。

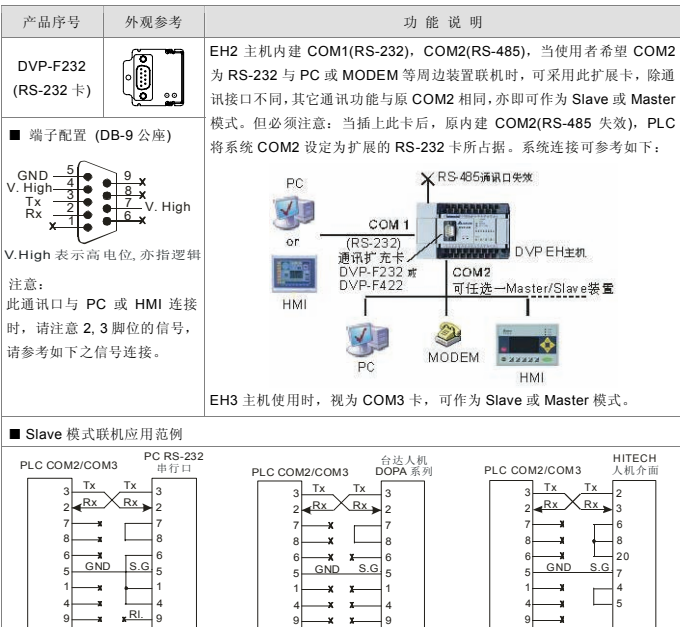

49

9

DB-9FEMALE DB-9FEMALE

Rl.

49

49

DB-9FEMALE DB-9MALE

DB-9FE MALE

ELL**e MALE** 

DB-25

简体中文

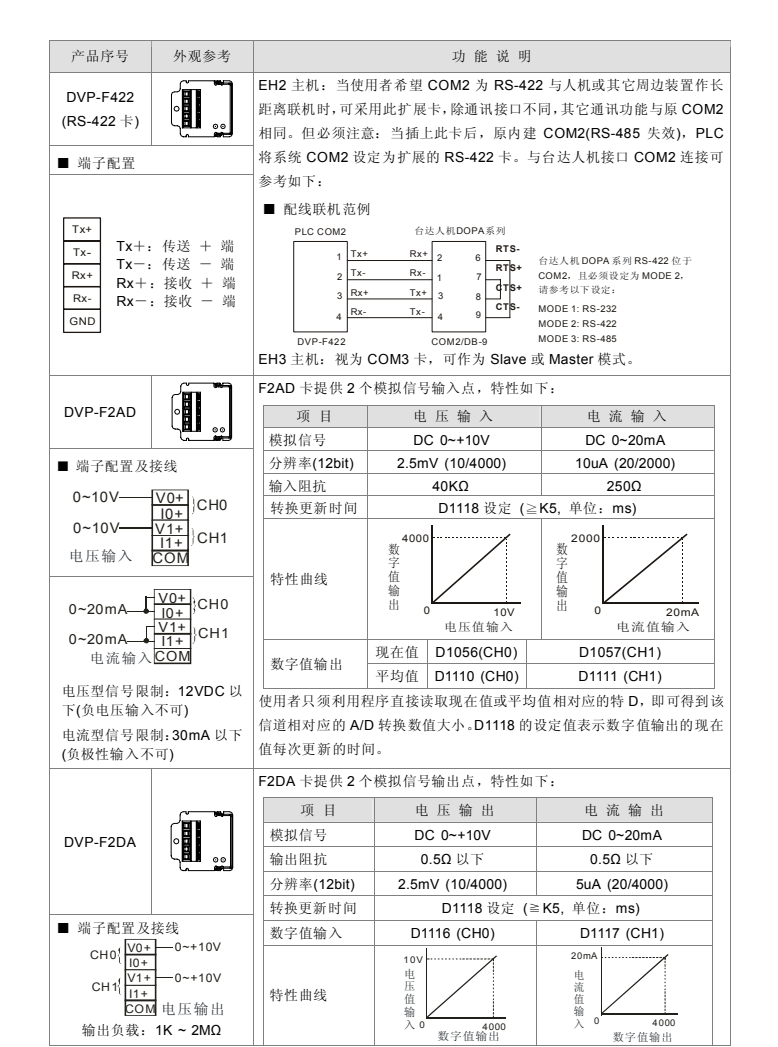

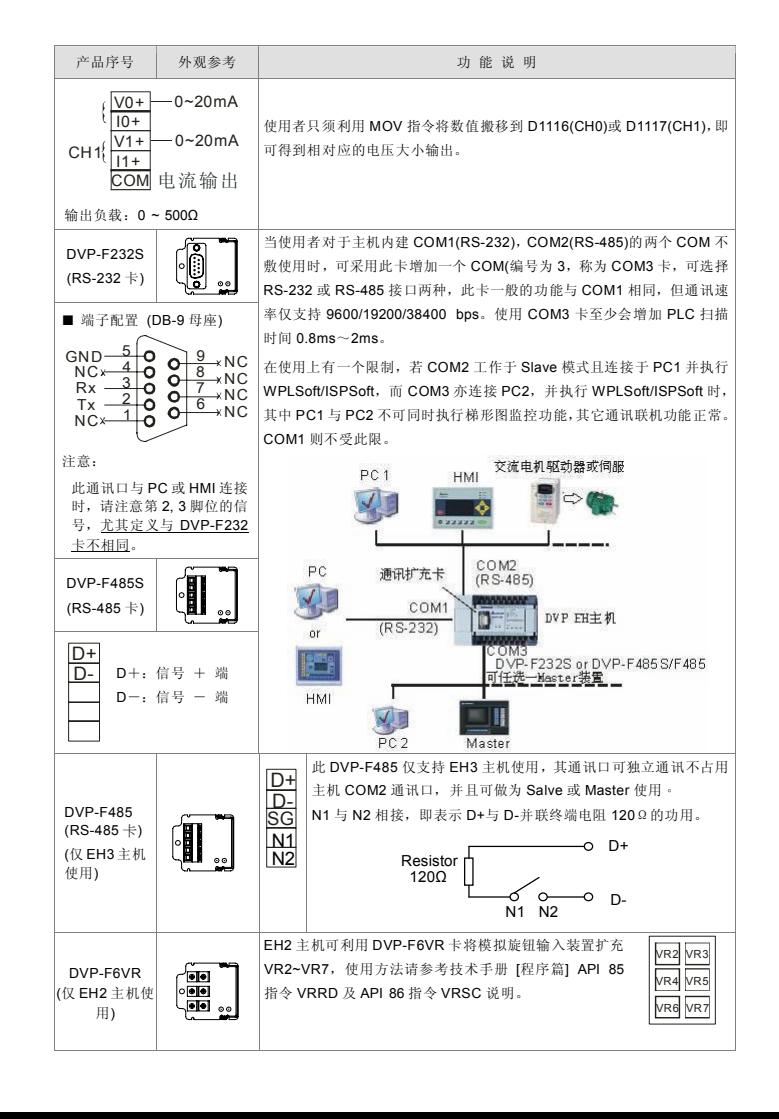

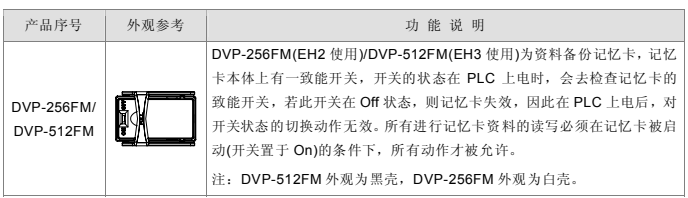

### ❷ 安装及维护

安装或拆卸功能扩展卡或记忆卡时,务必将PLC 电源关闭,并将扩展糟盖打开,如右图所 示:扩展卡及记忆卡安装位置,若是安装功能 扩展卡,请将附件端子标示贴纸贴上正确的型 号贴纸,以防止接线错误。

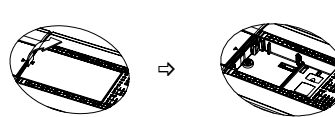

■ 功能扩展卡安装 -- 将功能扩展卡垂直放入糟内, 并将附件镙丝锁入所在位置

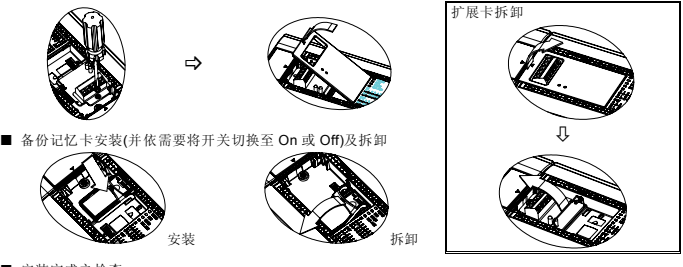

■ 安装完成之检查

将 PLC 上电后并与 PC 端应用程序 WPLSoft/ISPSoft 联机,至 [检视]⇒选取[工作区],并点选[工作区]之 联机机种,进行联机,此时 WPLSoft/ISPSoft 会侦测 PLC 主机系统组态并将结果显示于工作区中,包含 扩展卡的种类及备份记忆卡的状态(开启或关闭). 详细操作说明请见 WPLSoft/ISPSoft 使用手册。

### **❸ 应用说明**

DVP 系列所提供的各种功能扩展卡,解决了在 PLC 应用中常碰到的问题如:

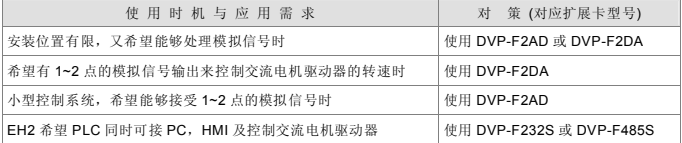

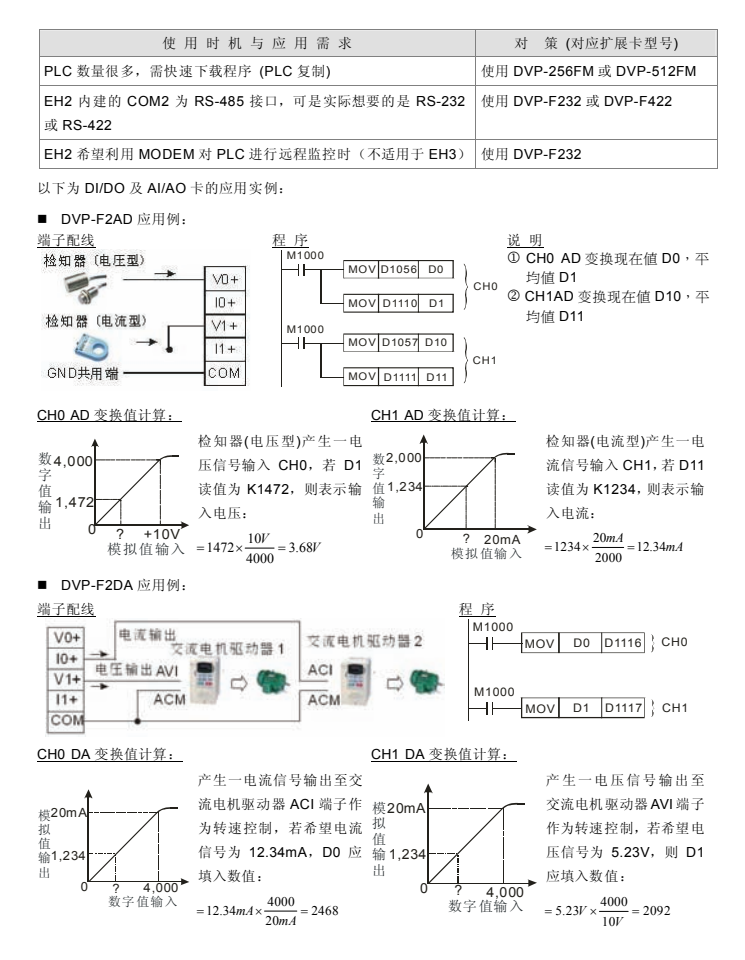